# **Consoles G5 Version logicielle 23-1**

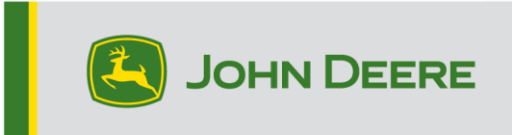

# **Mise à jour logicielle**

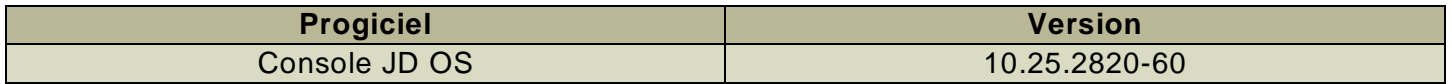

Temps d'installation de la console JD OS : environ 20 minutes, sans données existantes. Le temps d'installation varie en fonction de la quantité de données existante et de la version du logiciel actuellement installée sur la console. Les derniers progiciels pour les consoles de génération 5 peuvent être téléchargés et installés à distance (over-the-air) ou à l'aide d'une clé USB et du Gestionnaire de logiciel John Deere. Voir « Notice d'installation du logiciel » dans la section Mises à jour logicielles du site Web StellarSupport™ pour plus d'informations.

# **Mises à jour logicielles des applications de la machine**

Applications de la machine sont situées sous les réglages de la machine dans le menu G5. L'intervention d'un concessionnaire John Deere est nécessaire pour l'installation des mises à jour requises du logiciel d'applications de la machine à l'aide de Service ADVISOR™.

# **Autres mises à jour logicielles des contrôleurs**

Le logiciel pour les contrôleurs répertoriés ci-dessous peut être mis à jour à l'aide de la console G5.

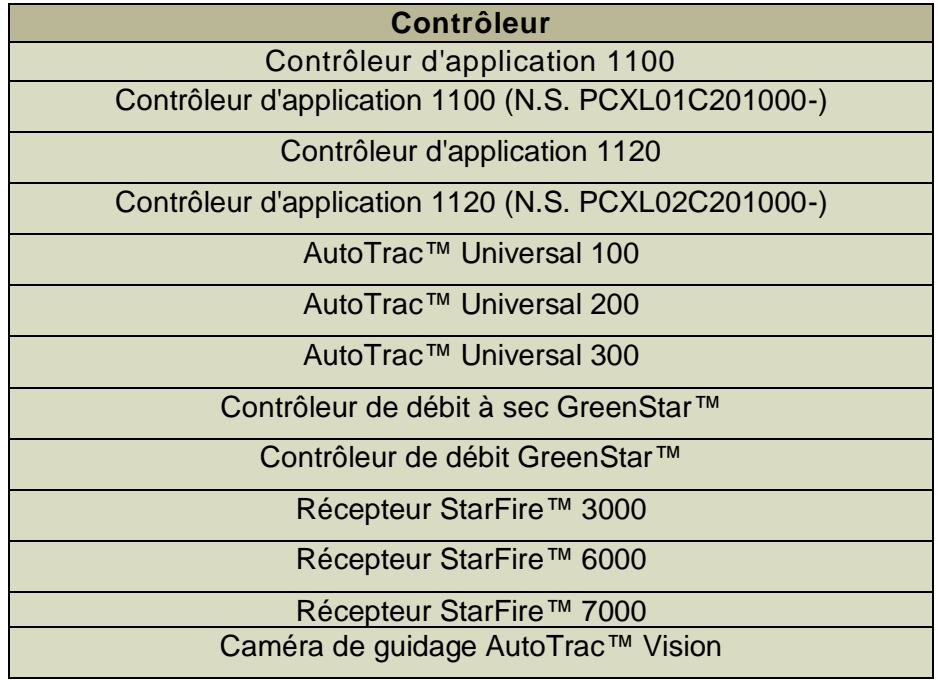

# **Nouvelles fonctions et améliorations**

**Pour plus d'informations sur les consoles G5, vous pouvez consulter le manuel des ventes ou contacter votre concessionnaire John Deere.**

# **Compatibilité du guidage d'équipement AutoTrac™ avec des semoirs N500C :**

Le logiciel G5 23-1 avec les mises à jour logicielles de l'année modèle 2023 N500C prend désormais en charge le guidage d'équipement AutoTrac™.

# **Compatibilité AutoPath™ avec le Hagie des années modèles 2014-2017 :**

Les pulvérisateurs automoteurs Hagie des années modèles 2014-2017 nécessitent une mise à jour logicielle de la machine avant d'utiliser AutoPath™.

# **Temps de planification de (rangs) AutoPath™ amélioré/réduit**

 $\circ$  Optimisation de la file d'attente de planification pour réduire le temps de planification des passages

# **La méthode de génération de (rangs) AutoPath™ est maintenue pour la planification du champ**

- o Les utilisateurs peuvent désormais sélectionner la méthode de génération à maintenir d'un champ à l'autre au lieu de toujours définir par défaut sur Rangs – optimiser pour moins de passages lors du changement de champs
- o Touche de basculement de la fonction Maintenir ajouté à la page AutoPath™

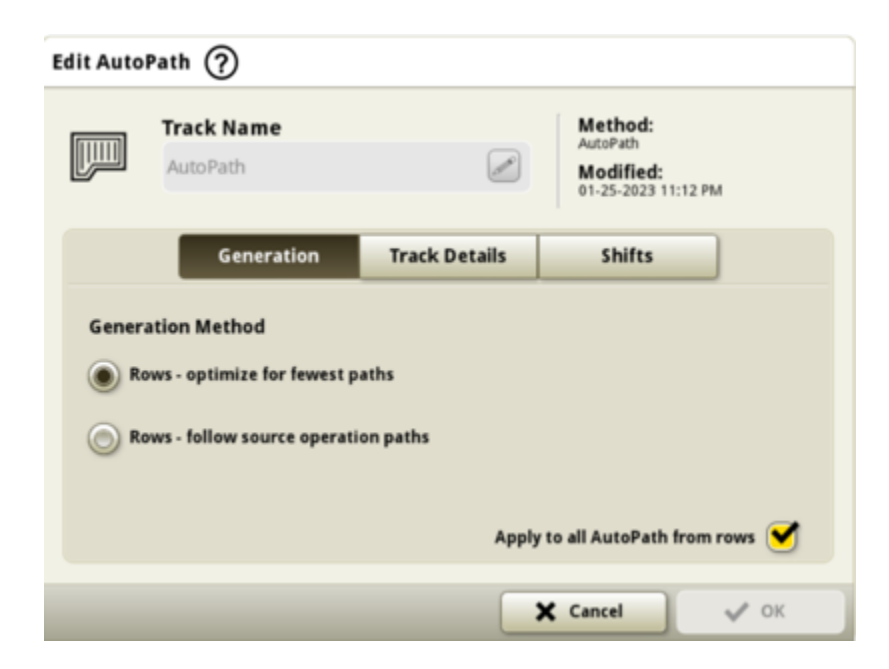

### **Les (rangs) AutoPath™ affichent le sens de marche de la source**

o Touche de basculement du sens de marche de la source ajoutée à la page Détails de carte pour afficher le sens de marche du passage de la source (vert)

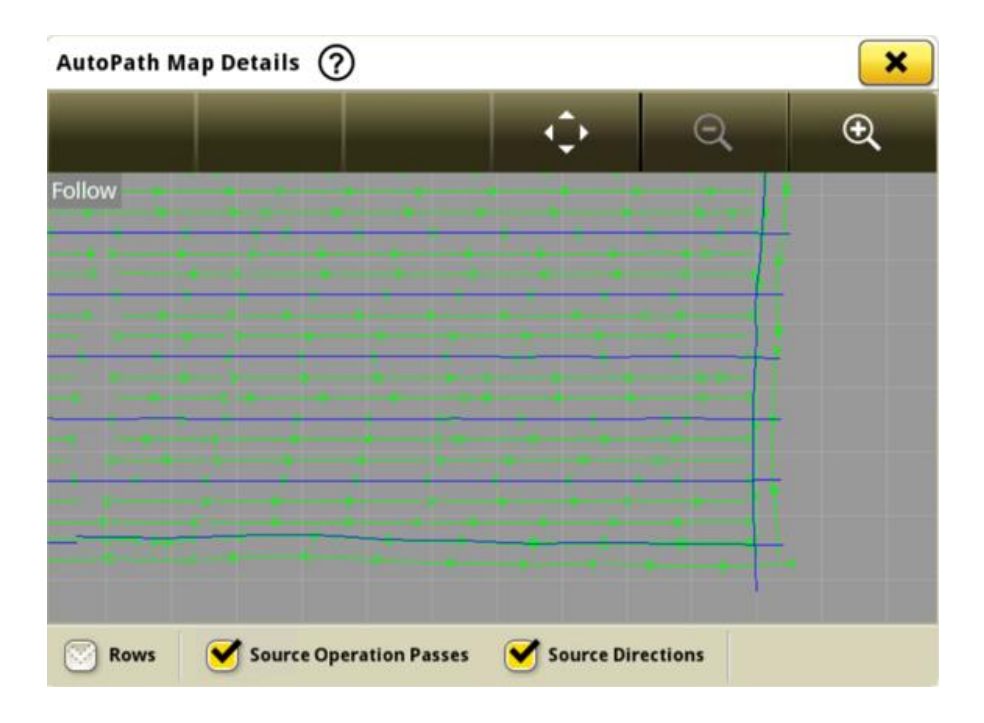

#### **Presse haute densité**

Les consoles G5 avec le logiciel 23-1 peuvent détecter et documenter des presses haute densité fixées. La compatibilité actuelle comprend les presses haute densité de série 1. Les clients peuvent désormais configurer rapidement leur équipement de presse haute densité et avoir accès à de

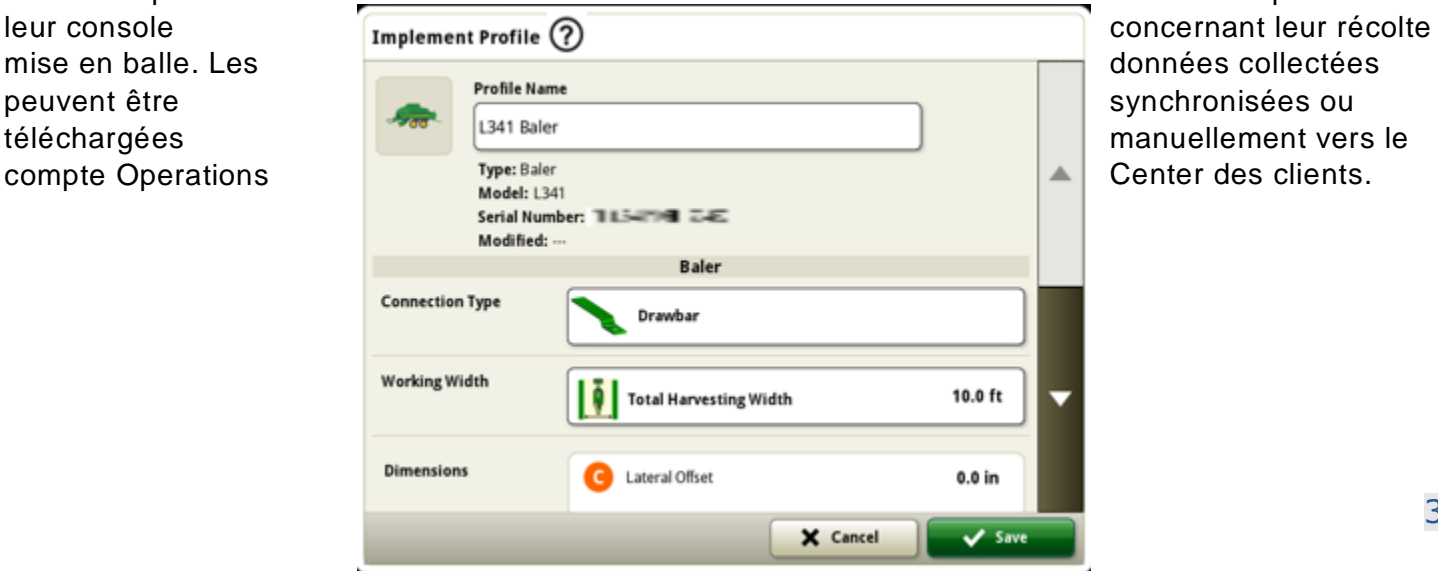

nombreux points de  $\qquad \qquad \qquad$ 

# **Gestionnaire d'équipement – Presse haute densité**

À partir du logiciel 23-1, les clients peuvent détecter et configurer facilement leur équipement de presse haute densité dans le Gestionnaire d'équipements et la Configuration du travail. Les clients peuvent affecter des types de récolte, des variétés et les unités de récolte souhaitées à la tâche dans le champ.

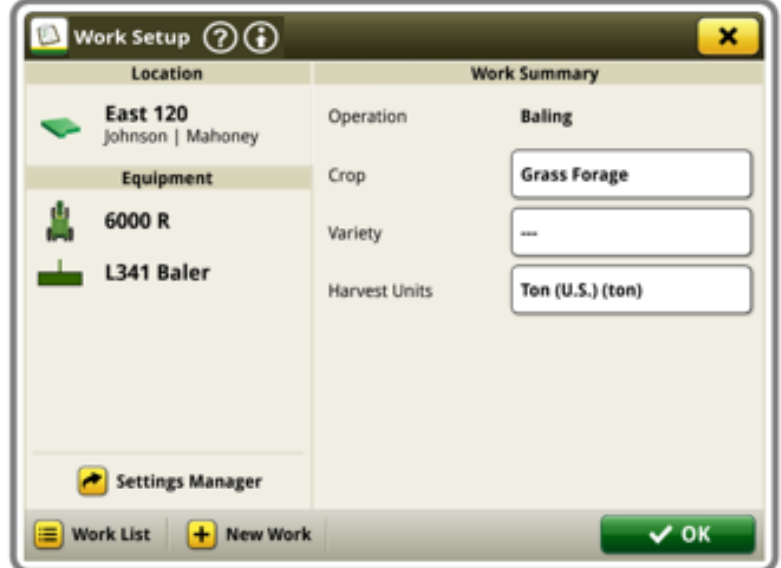

#### **Documentation - Presse haute densité**

Les clients pourront désormais accumuler et analyser les données de fonctionnement de leur presse haute densité avec leur console G5 fonctionnant sur le logiciel 23-1. Dans chaque champ, le client peut identifier combien de balles ont été fabriquées, le poids total de la récolte mise en balle et les relevés d'humidité moyenne pour cette récolte, parmi bon nombre d'attributs supplémentaires. Les totaux similaires seront également disponibles pour chaque balle avec l'affichage de la longueur de balle individuelle, le nombre de plis, l'humidité moyenne et plus encore.

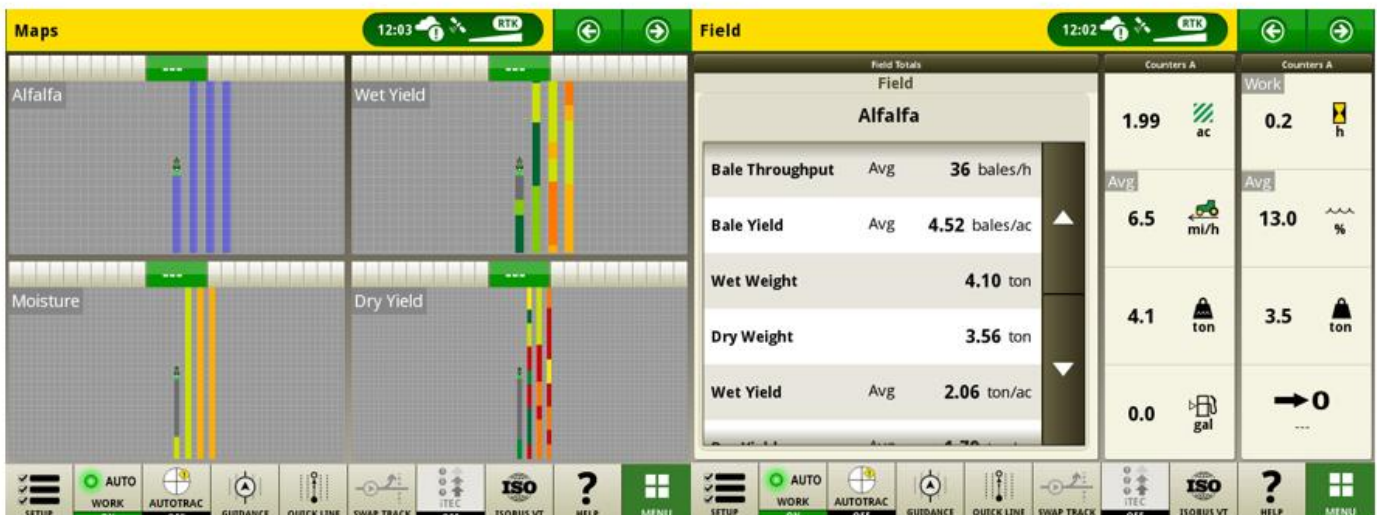

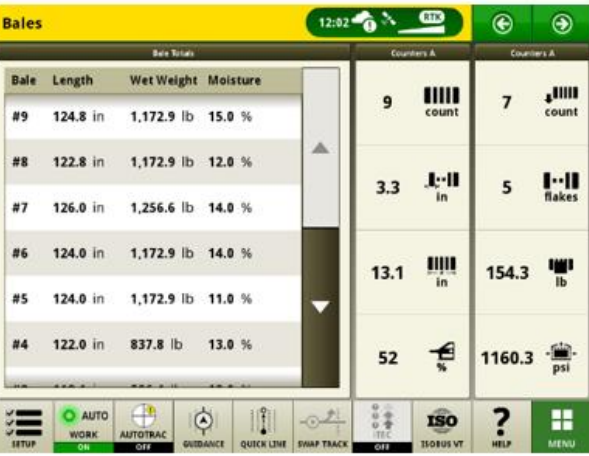

### **Contrôleur de tâches ISOBUS**

Les équipements ISOBUS avec rampe non linéaire seront pris en charge à partir de la version 23 -1. Dès que le contrôleur de tâches ISOBUS de l'équipement se connecte via le bus CAN, il communique une rampe non linéaire, la console G5 affiche cette structure non linéaire de la rampe. Cette structure peut être visualisée sur l'écran de cartographie ainsi que dans le profil de l'équipement.

\*La rampe non linéaire est actuellement limitée à cinq rangs.

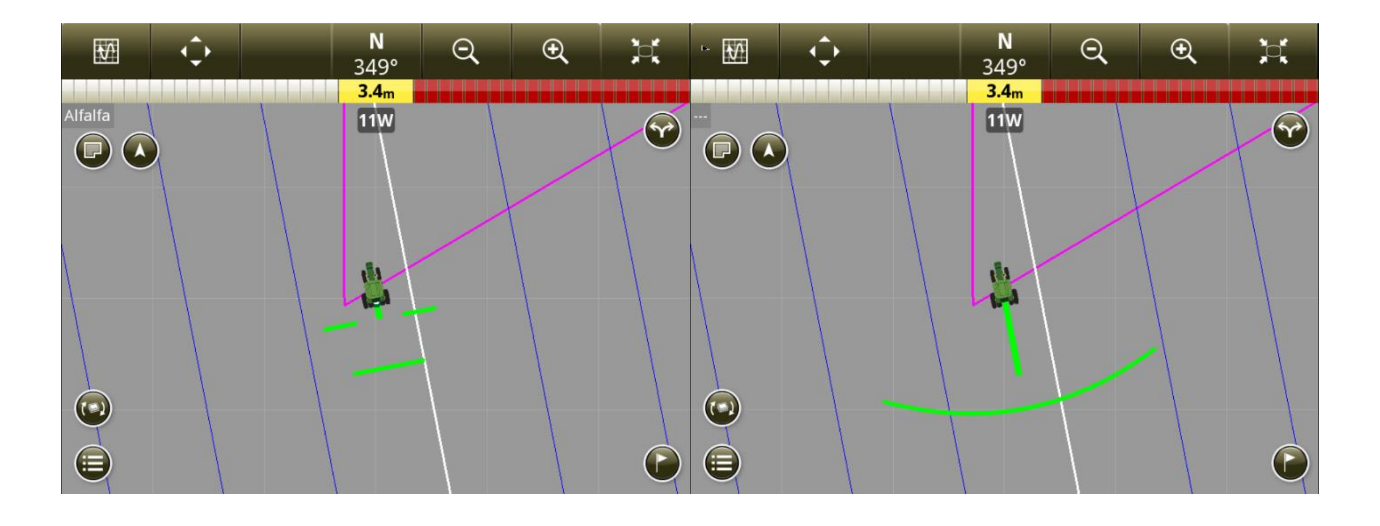

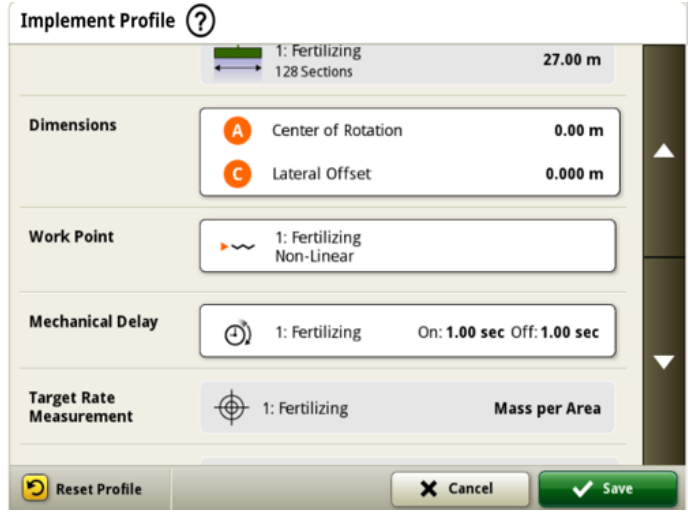

#### **Configuration de la synchronisation des données**

Avec l'introduction de la configuration de la synchronisation des données, les clients pourront partager automatiquement des données entre leurs machines et l'Operations Center. Les données de configuration telles que les nouvelles limites, les passages de guidage, les produits ou les jalons, peuvent être partagées et synchronisées automatiquement entre toutes les machines activées en quelques secondes. La configuration de la synchronisation des données peut être activée ou désactivée pour les machines sélectionnées dans l'Operations Center.

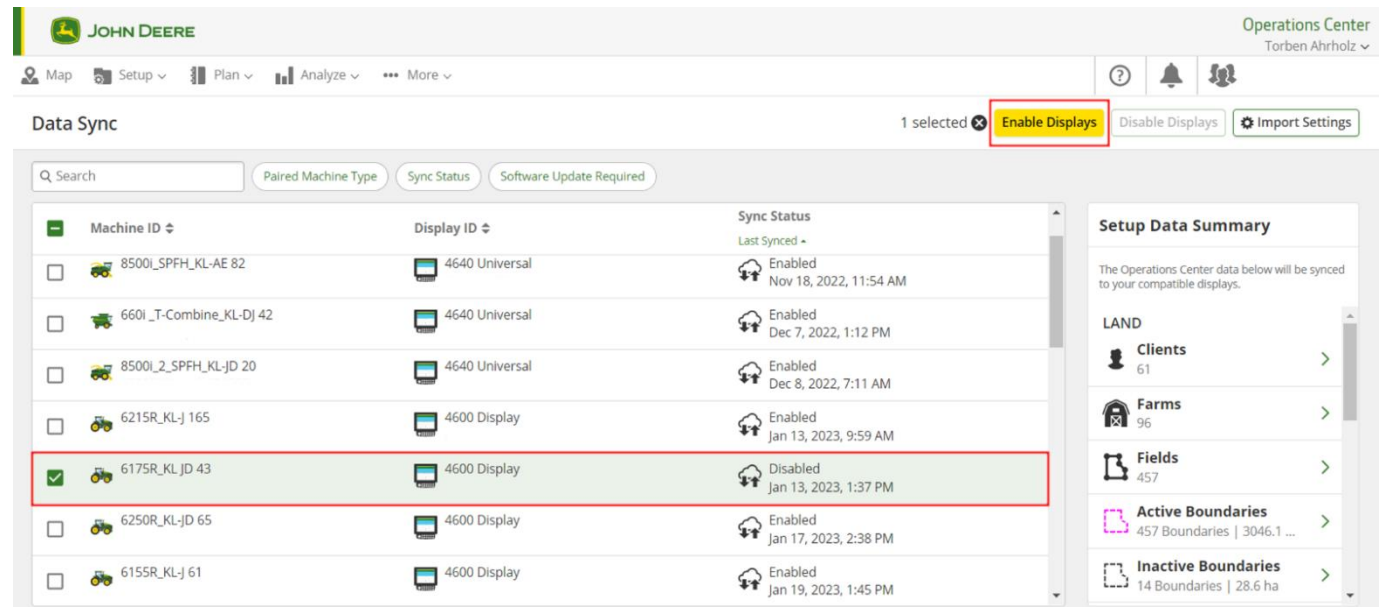

Le nettoyage des données est fortement recommandé avant la synchronisation des machines. Les éléments de données listés comme étant disponibles seront synchronisés vers les machines lors de l'activation. Toute donnée sur les machines activées qui diffère de la liste de synchronisation de l'Operations Center sera supprimée des machines et sauvegardée sous « Archives » dans l'Operations Center.

#### **Désactiver la suppression avec la configuration de la synchronisation des données**

Pour permettre de réduire la suppression accidentelle des données de configuration critiques, les consoles activées ne pourront pas supprimer les types de fichier de configuration de la console. Cette action peut toujours être effectuée dans l'Operations Center.

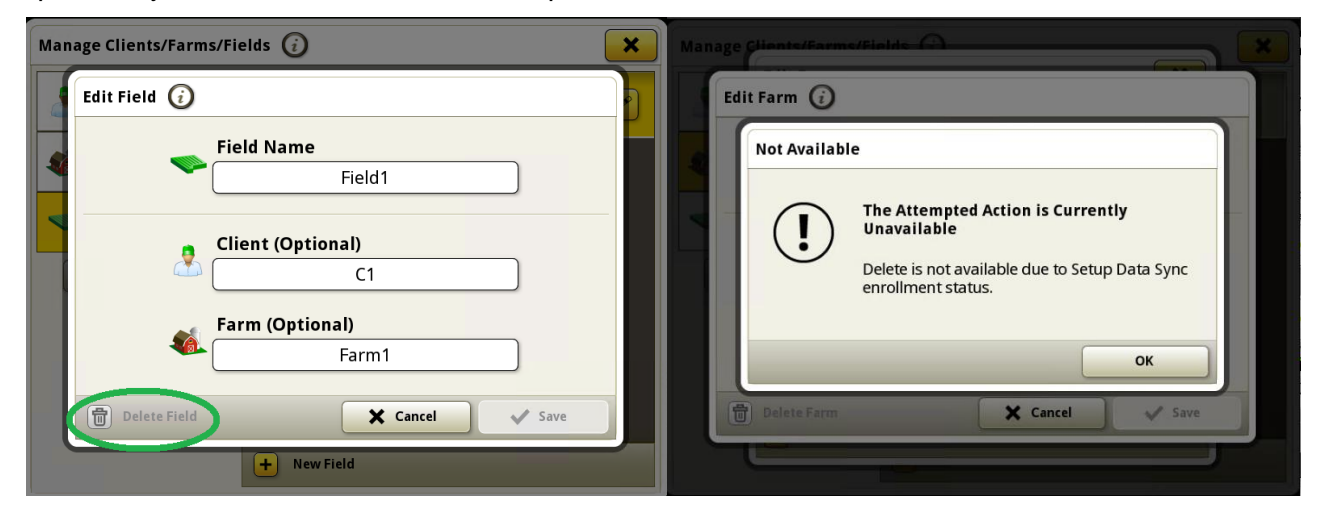

#### **Affectation des variétés pour les semoirs de précision ISOBUS**

Actuellement, seuls les semoirs de précision Deere peuvent affecter des variétés par rang et ceux d'autres fabricants ne peuvent documenter qu'une seule variété. L'affectation de variétés par rang sera désormais disponible pour les équipements d'ensemencement ISOBUS d'autres fabricants.

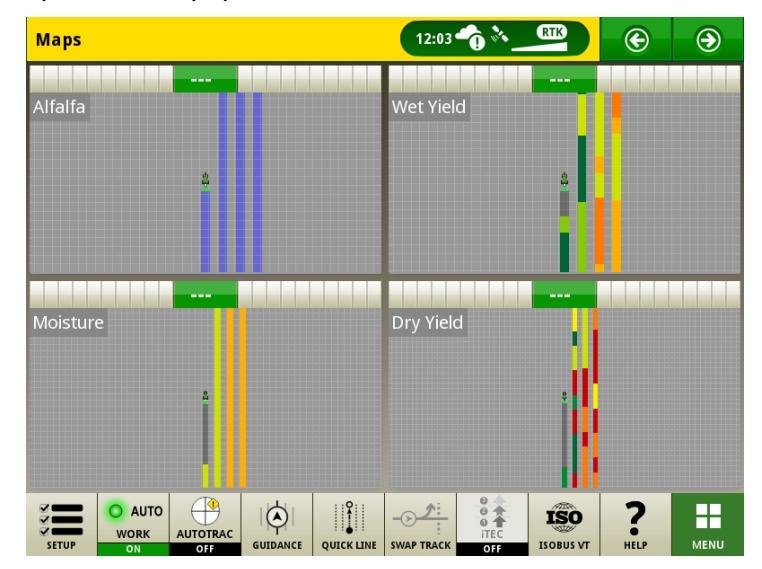

#### **Modifications du gestionnaire de logiciels pour prendre en charge les fichiers de licence et les fonctions**

Le gestionnaire de logiciels dispose de deux onglets pour prendre en charge les licences G5 qui soutiennent l'activation des fonctions avancées sur la console. Un onglet Licence affiche les progiciels appliqués à la console et l'onglet Fonctions affiche les fonctions activées. Les caractéristiques de la licence dépendent du type de licence acheté. L'insertion d'une licence sur une console peut se faire soit à distance, soit par mise à jour USB à l'aide du gestionnaire de fichiers. L'état connecté affiché dans la page Licences indique lorsque la console dispose d'une connexion internet active et peut accepter les licences à distance.

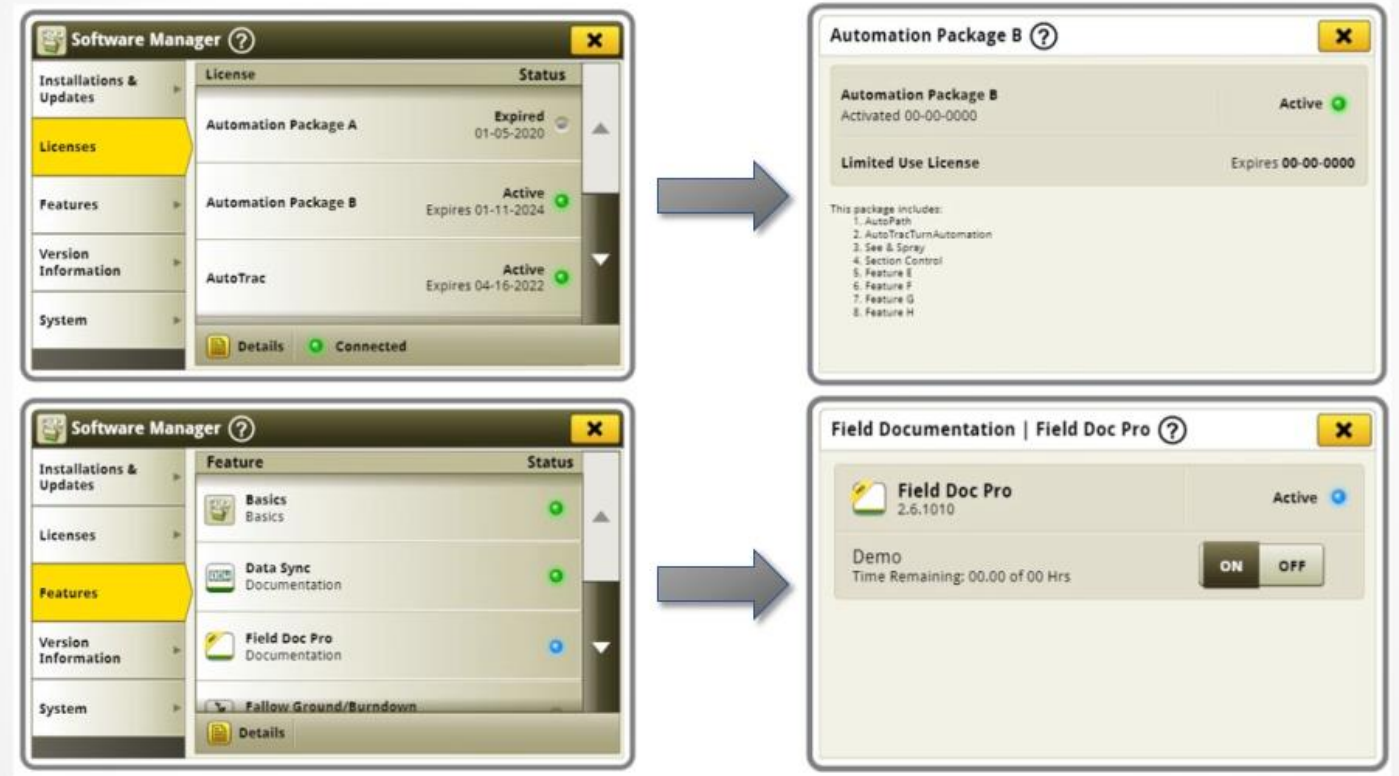

# **Sélection automatique du bon AutoPath**™ **sur la console avec le planificateur de travail**

Début de l'année, AutoPath™ intégré au planificateur de travail.

Lorsqu'un plan de guidage AutoPath™ est disponible dans l'Operations Center, le planificateur de travail l'affiche dans la colonne « Guidage » de la liste de travail, le joint automatiquement au plan de travail et l'envoie à la console John Deere G5. L'envoi de fichiers de configuration pour transférer des plans de guidage AutoPath™ n'est plus nécessaire grâce à l'utilisation du planificateur de travail, mais peut toujours être utilisé si nécessaire.

La dernière version du logiciel G5 facilite le démarrage du travail des utilisateurs au champ. Avec la version 23-1 du logiciel G5, les passages AutoPath™ envoyés à la console dans le cadre d'un plan de travail sont automatiquement sélectionnés et renseignés dans la console lors de l'acceptation des plans de travail.

Les utilisateurs n'ont plus besoin de sélectionner manuellement le passage de guidage AutoPath™ pour commencer à travailler au champ. Cela empêche de sélectionner le mauvais AutoPath™ et le travail au champ peut commencer plus rapidement.

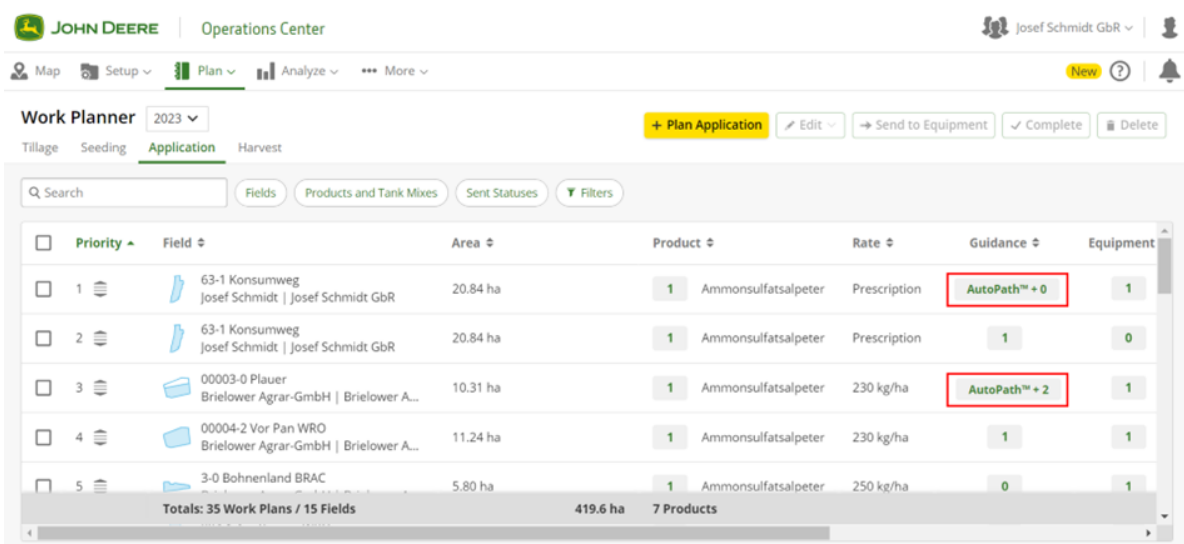

#### **Liste de travail à jour de la flotte complète avec suppression automatique des plans de travail terminés**

Les plans de travail seront automatiquement supprimés de toutes les consoles connectées après leur exécution, quelle que soit la machine qui a effectué le travail. Les plans de travail exécutés ou supprimés manuellement dans l'Operations Center seront également effacés.

# **Informations complémentaires et ressources de formation**

#### **Livret d'entretien**

Une copie du livret d'entretien de la console G5 est disponible dans l'application Centre d'aide sur la console. Ce contenu est actualisé en fonction des mises à jour logicielles, le cas échéant. Toujours lire le dernier livret d'entretien avant toute utilisation. Pour obtenir une copie du livret d'entretien, consulter le concessionnaire ou voir [techpubs.deere.com.](https://techpubs.deere.com/)

# Aide sur écran (?)

L'aide sur écran complète les informations du livret d'entretien. L'aide sur écran peut être consultée en ouvrant l'application du Centre d'aide sur la console ou en cliquant sur l'icône d'information en haut d'une page afin d'afficher les informations d'aide correspondant à cette page. L'aide sur écran de la console G5 est également disponible sur [displaysimulator.deere.com.](http://displaysimulator.deere.com/)

#### **Simulateurs de formation**

Pour en savoir plus sur les consoles G5, un simulateur de formation en ligne est disponible sur [displaysimulator.deere.com](http://displaysimulator.deere.com/)

#### **Remarque :**

Les images présentées peuvent différer de celles de la console réelle, mais leur contenu devrait être identique à celui de la console. Les consoles de génération 4 et G5 partagent de nombreuses fonctions et les captures d'écran présentées peuvent être de l'une des consoles.

**Avis de mise à jour**

Il s'agit des notes de mise à jour de l'OS de la console JD pour les consoles G5. Ces notes de mise à jour se trouvent sur [www.stellarsupport.com.](http://www.stellarsupport.com/) Remarque : L'utilisation du logiciel est régie par le Contrat de licence d'utilisateur final, qui est inclus avec le logiciel.

11

**Copyright © 1996-2023 Deere & Company**

# 12